# **Product Manual**

**Name**:**LED WiFi Controller**

**Model**:**HTWIFI001**

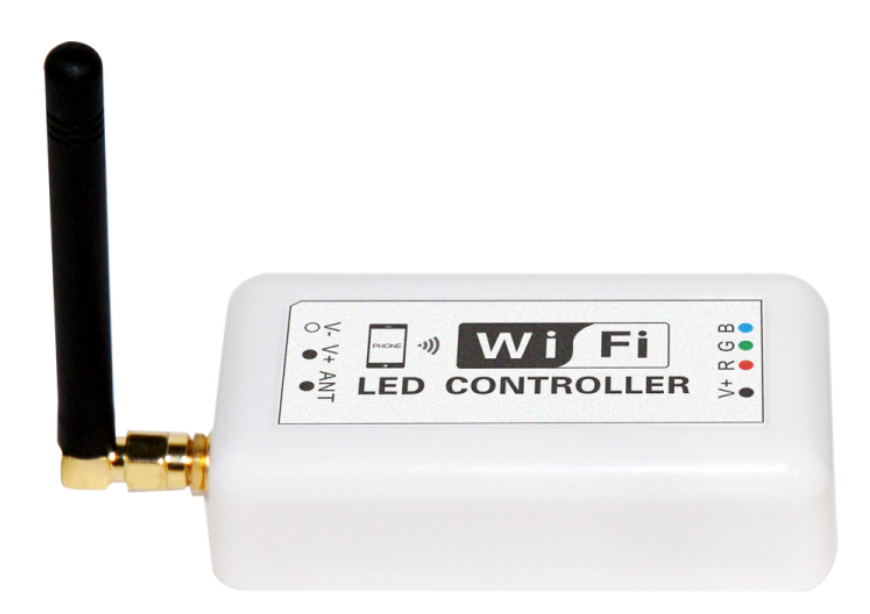

## **I. Product Summarize**

Welcome to use LED WiFi Controller, this controller is designed for LED strip, module etc. After easy installation and settings, you can use you Phone (IOS or Android system) to control the light. The remote control distance reach 50 meters indoor and more than 100 meters outdoor.

### **Product constitute**

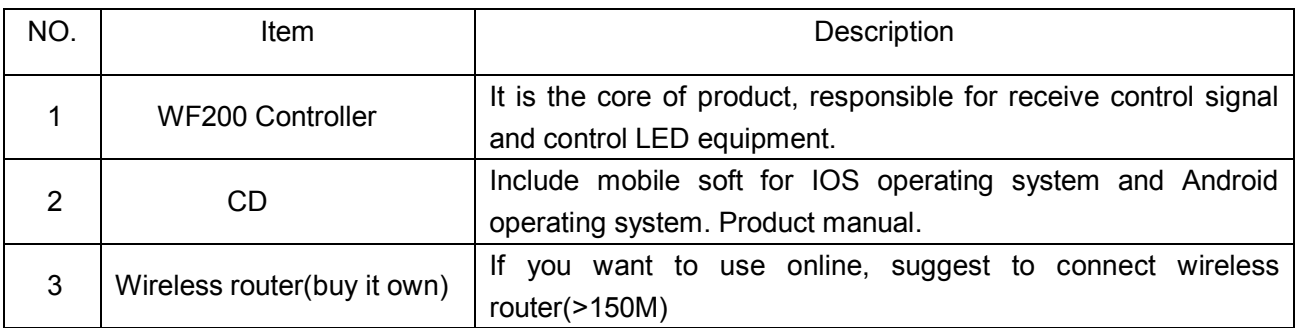

LED Slave Wifi Controller:

#### **Data Parameter:**

Item version: Single color version and RGB version.

- 1. Working Voltage: DC7.5-24V
- 2. Output channel: Can be used 3/2/1 channel
- 3. Output current: 4A\*3
- 4. Connecting method: Common anode
- 5. Dimension: L105.5\*W45\*H23mm
- 6. Remote distance: 50 meters indoor, 100 meters outdoor
- 7. Software: Android system (at least version 2.3 with WIFI function) or IOS system, Language : English/Chinese.
- 8. Receiver sensitivity: 802.11b DSSS(-5dBm), 802.11b CCK (-10dBm),

#### 802.11g OFDM(-15dBm)

9. Connect way: V+ R, G, B for LED Light, V+, V- for Power supply, ANT for WIFI signal reception.

10. Reset button(inside the controller): **Short press**: change from gradual change to strobe flash for single color Version. Or change in 27 modes for RGB Version.

 **Long press**(more than 20s): Restore to factory settings. WiFi SSID for connection is "LEDnetXXXXXXXXXX", password: "888888888". IP: 192.168.10.1

## **II. Magic Color 1.0 Instruction**

### **1. Install LED Magic Color 1.0**

First make sure your computer has been installed iTune, if not Please download the latest version of iTunes, after complete the installation, search " LED Magic Color ", or search in App store by iPhone, download for free and install it. There are preview pages before you power the WiFi Controller.

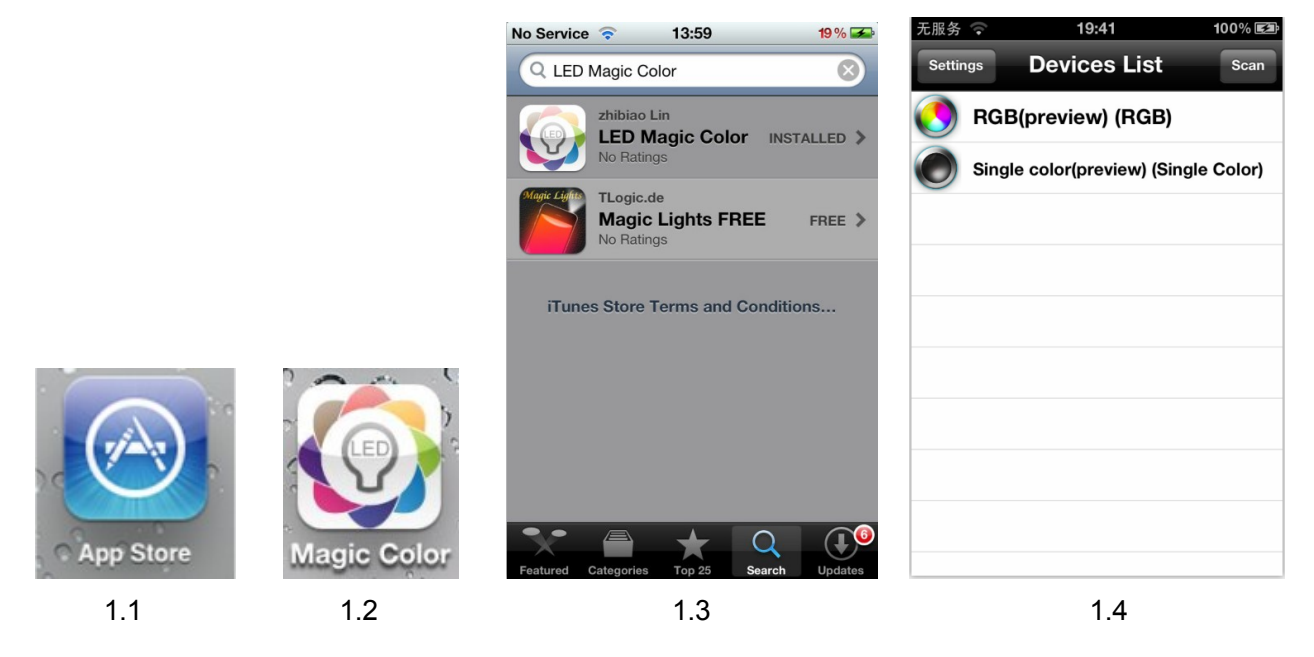

### **2. Connect WiFi controller**

Please connect WiFi controller with power supply, make sure the correct connection. Then connect your phone to WiFi controller. Please click the "WLAN" to search. Make sure the WiFi SSID for connection is "LEDnetXXXXXXXXXXX", password: "888888888"., Please see below page (connect successful).

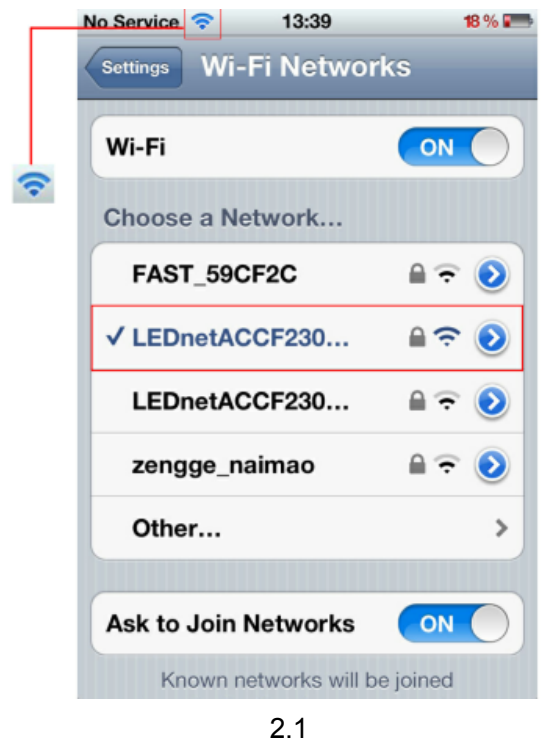

### **3. Setting the WiFi Controller**

After scan the device. Search the the You can change the name and password when you enter the below page:

1) Change the item name as "LED WiFi Controller" :

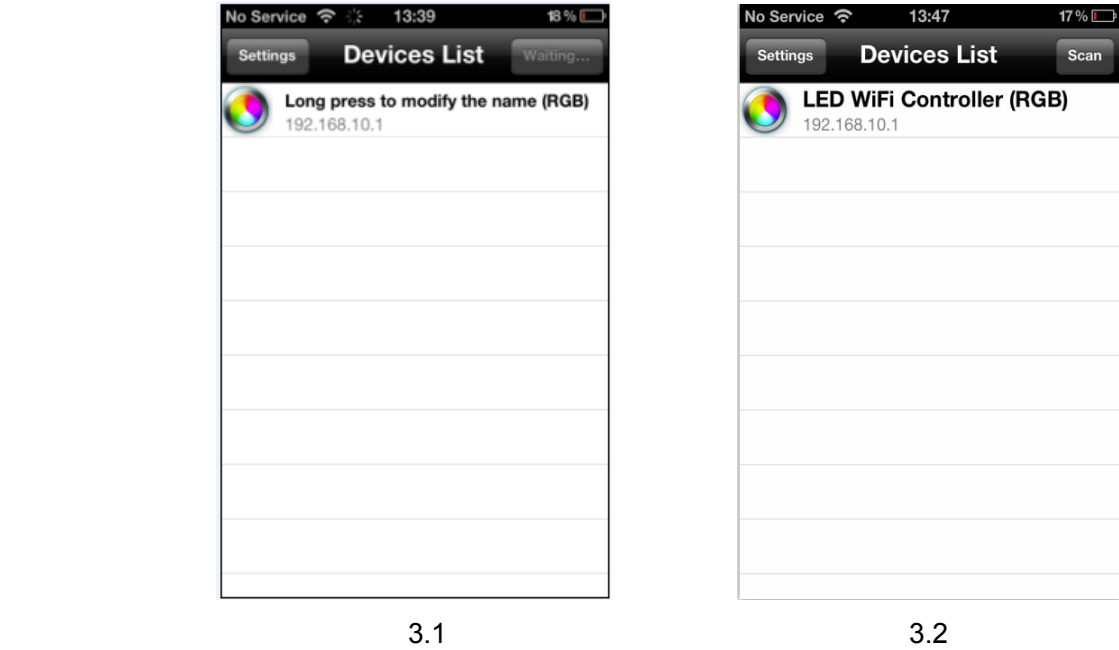

2) Change the WiFi SSID name and setting the connect mode for device.

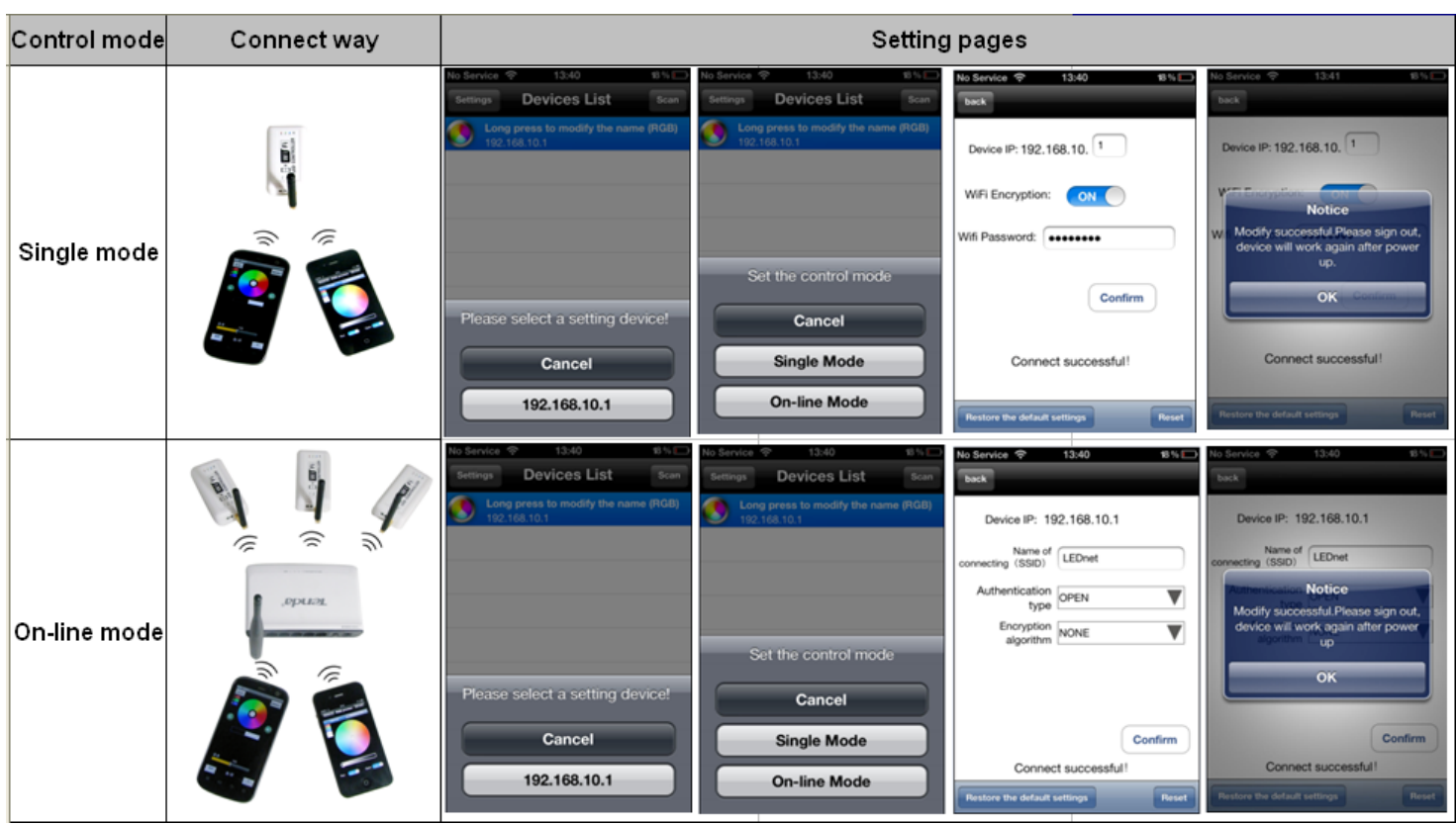

- **Remarks**: 1. The Device IP is:192.168.10.1——192.168.10.255, default password: 88888888. Keep in mind the new password if you change it.
	- 2. For On-line mode, change the SSID to match with your Router(The default setting).
	- 3. Modify successful, please sign out, device will work after power up again.

### **4. Software operating (RGB and Single Color)**

#### **RGB Vision**

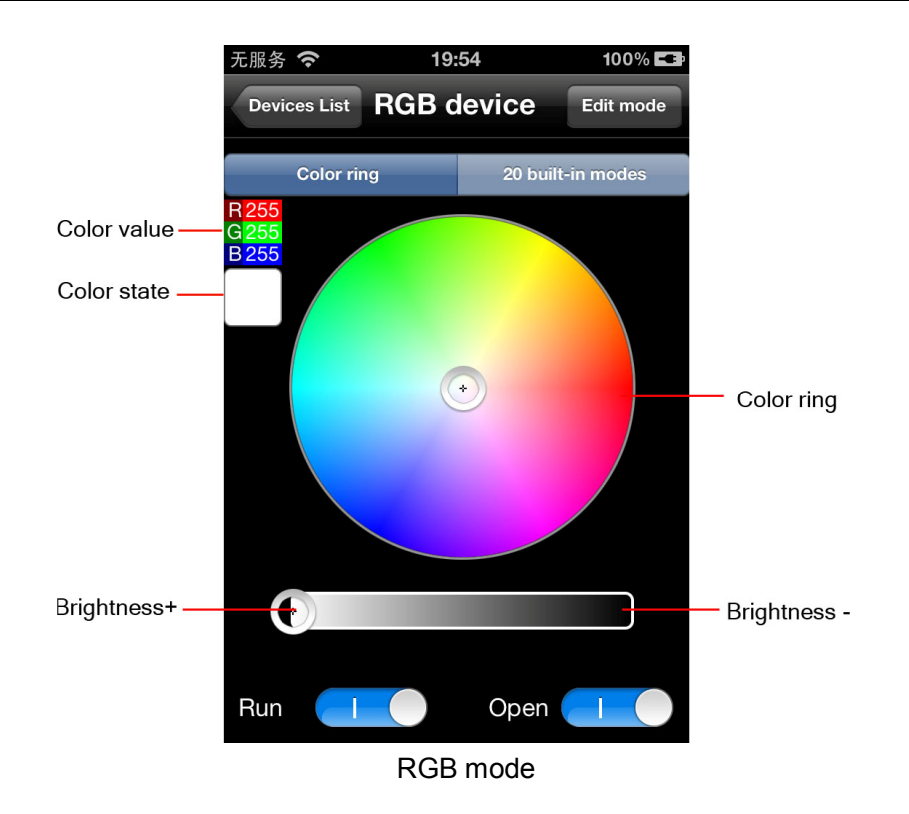

#### **How to use**

- 1) Color ring: Press the color ring, choose any color as your request. The Color state shows your choice.
- 2) Brightness bar: On the left, it is the Max. brightness, on the right is the Min. brightness
- 3) Run key: Invalid in static color, valid for dynamic modes.
- 4) Open: ON/OFF.
- 5) 20 built-in modes:

Press M-/M+ to choose the mode, you can adjust the speed at the same time. Total 31 grades: "1" is the fastest grade; "31" is the slowest grade. Please the built-in mode form of RGB Control.

### **20 Built-in modes**

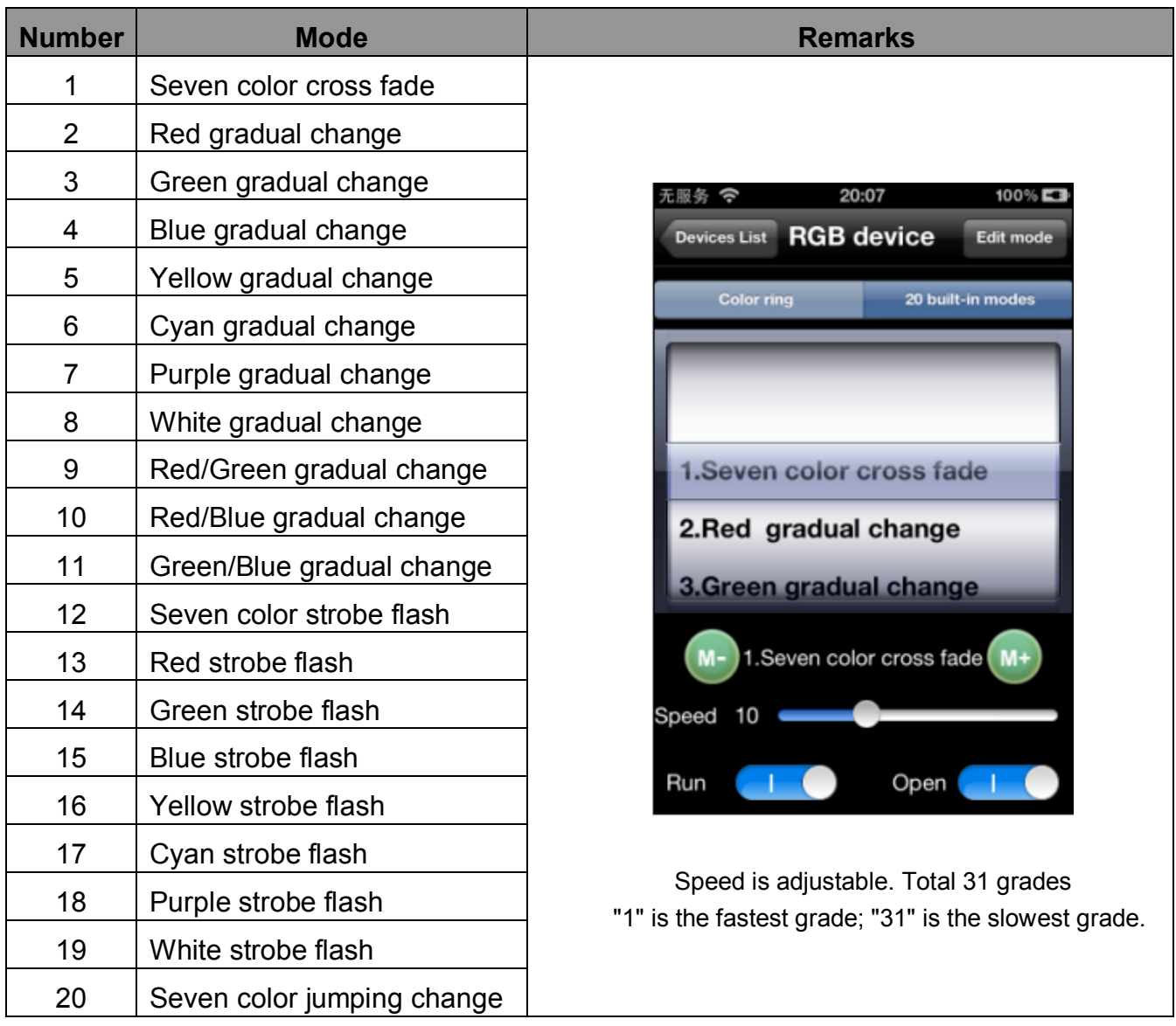

#### 6) How to edit mode.

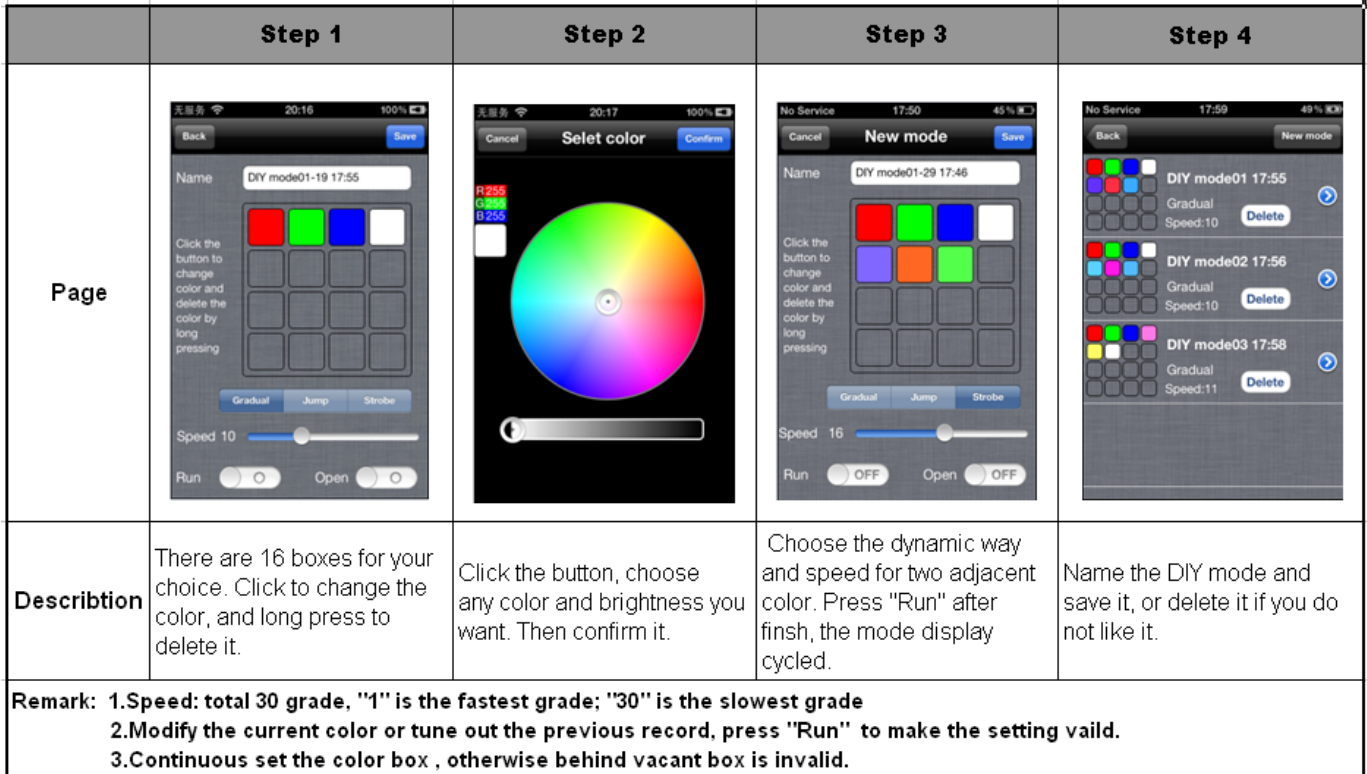

### **Single Color Vision**

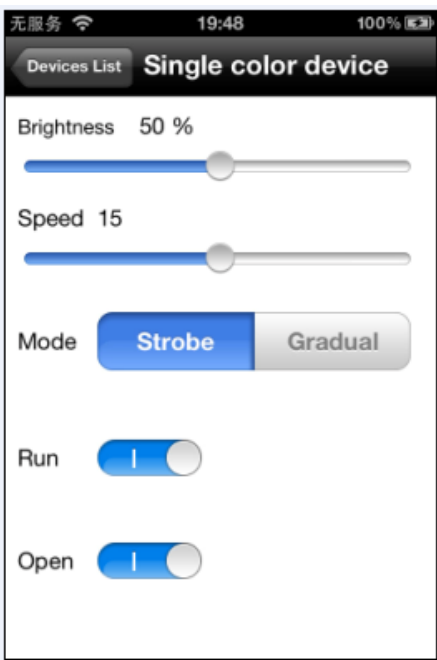

#### **How to use**

- 1) Brightness: you can change it from 0 to 100%
- 2) Speed: For "Strobe flash" and "Gradual" mode, Speed is adjustable. Total 31 grades
- "1" is the fastest grade; "31" is the slowest grade.

#### **Cautions: 1. Make sure the right connection for WiFi controller**

- **2. Read the manual before use the controller.**
- **3. When forget the password, open the control box, power up and long press the reset button (more than 20s): Restore to factory settings. WiFi SSID for connection is "LEDnetXXXXXXXXXX", password: "88888888".**
- **4. Set the right controller mode(Single or online mode) for WiFi controller.**